# **Advanced Video Parental Controls**

# **Setting up / Altering Your PIN**

- Press "Menu" button.
- Scroll to the right to "Settings."
- Scroll down to "Parental Controls" and press "OK" button.
- Select "Parental locking" and press "OK" button.
- If setting up your PIN for the first time, enter a 4-digit PIN and confirm that PIN.
- If changing your PIN, enter your current 4-digit PIN, then enter your new 4-digit PIN and confirm your new PIN.
- If your pin has already been set-up and you don't know what it is, call RTC at 1.888.862.3115 to have it re-set.

# **Setting up / Altering Controls**

- Press "Menu" button.
- Scroll to the right to "Settings."
- Scroll down to "Parental Controls" and press "OK" button.
- Select "Parental locking" and press "OK" button.
- Enter your 4-digit PIN. (If you don't know your PIN, call RTC at 1.888.862.3115 to have it re-set.)

# **To control rentals (pay-per-view)…**

- Select "Change" next to "Rentals."
- Select "Save" to change setting or "Don't Save" to leave as is.

# **To set controls based on channel…**

- Select "Change" next to "Channels."
- Scroll down to each channel you'd like to lock and press "OK" button.
- Select "Save" to change settings, "Don't Save" to leave as is, or "Unlock all" to unlock all channels.

#### **To set controls programs based on ratings…**

- Select "Change" next to "US TV Parental Guidelines."
- Scroll down to each rating you'd like to lock and press "OK" button.
- Select "Save" to change settings, "Don't Save" to leave as is, or "Unlock all" to unlock all channels.

#### **To set controls for movies based on ratings…**

- Select "Change" next to "Movie" Ratings."
- Scroll down to each rating you'd like to lock and press "OK" button.
- Select "Save" to change settings, "Don't Save" to leave as is, or "Unlock all" to unlock all channels.

# **To set controls for unrated programs…**

- Scroll down to "5 of 5."
- Select "Change" next to "Unrated content."
- Select "Save" to change settings or "Don't Save" to leave as is.

# **To lock the Parental Controls settings…**

• Select "Lock" at the left of the "Parental Locking" screen.

# **To turn off controls…**

 Select "Turn off locking" at the left of the "Parental Locking" screen.

# **To go back to watching TV…**

• Press "EXIT" button.

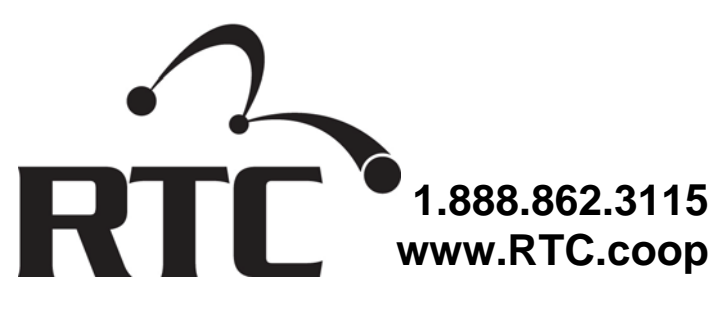